## **Come trasferire... il mondo!**

*Abbiamo già visto come il Cambridge Computer Z88 sia un portatile capace di poter essere utilizzato come «trait d'unioni> tra mondi operativi diversi, ma la sua operatività reale* è *molto più ampia di quanto non si riesca ad immaginare. Chi segue da tempo le rubriche di* MC *saprà che non sono nuovo ad imprese* «*strane*» *riguardanti il trasferimento di dati* e *documenti da un computer all'altro (mi riferisco all'impaginazione di un articolo scritto su un computer MS-OOS utilizzando il sistema OTP Atari), ma in queste note vedremo che l'operazione eseguita sarebbe stata molto più complessa* se *non fosse stato possibile poter contare su alcune caratteristiche dello Z88 che lo rendono per molti aspetti «unico» in quanto offre funzionalità difficilmente riscontrabili in altri sistemi*

*di Massimo Truscelli*

#### *L'indice analitico*

Come i lettori che ci seguono da più tempo sapranno, ogni anno col numero di dicembre, MC propone un indice analitico riassuntivo degli argomen trattati nel corso dell'anno giunto agli sgoccioli; per inciso, tale incombenza mi è piovuta tra capo e collo da quando lavoro per MC ed anche quest'anno ho dovuto provvedere ad eseguirla usando la configurazione software ed hardware che uso abitualmente e cioè Microsoft Word su un sistema MS-DOS.

Qualche problema si è creato in fase di stampa quando la qualità degli elaborati prodotti con molte stampanti non soddisfaceva i requisiti necessari alla pubblicazione per via fotografica delle pagine che componevano l'indice.

La soluzione è consistita nello stampare il lungo documento con un Apple Macintosh Il collegato alla sua brava LaserWriter Il NTX in PostScript, utilizzando in tal modo anche i numerosi font di carattere che il programma utilizzato in ambiente Mac offriva. Vi chiederete quale sia stato il ruolo del piccolo nero Z88 in questa vicenda, e vi devo subito dire che è stato praticamente indispensabile non tanto per la sua capacità di ricevere e trasmettere i dati da un computer all'altro, grazie ai kit PC Link e Mac Link, quanto per la sua capacità di farlo convertendone i formati in quelli usualmente utilizzati dai pacchetti soft-

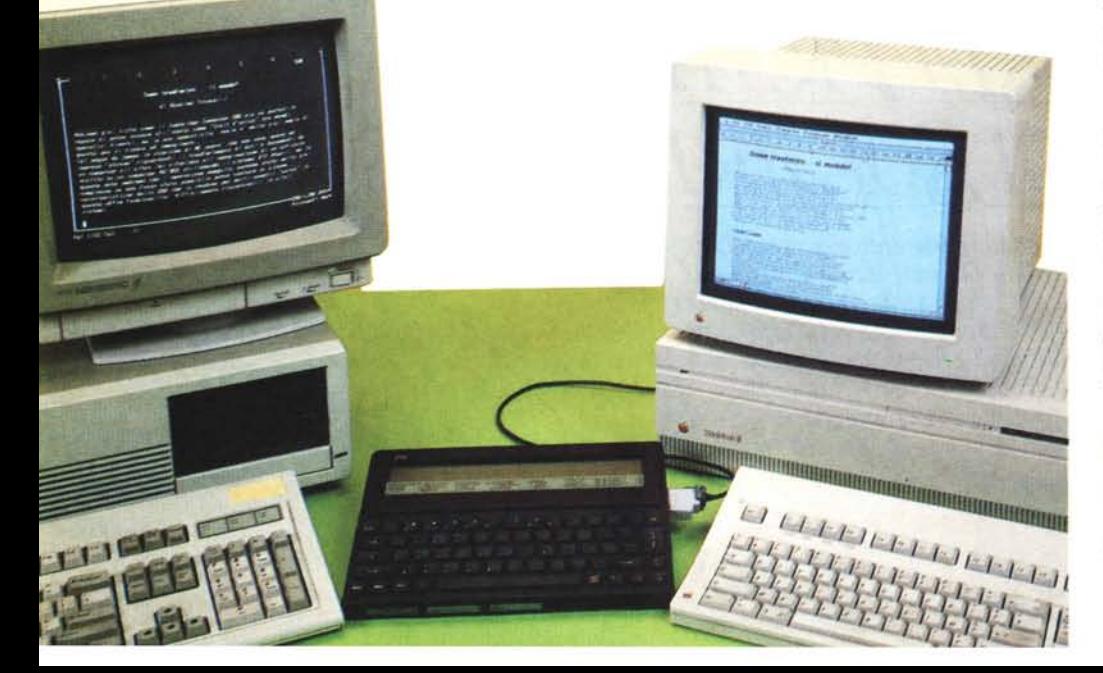

ware più diffusi nei vari ambienti: Word-Star e Lotus 1-2-3 per MS-DOS, Mac-Write e Microsoft Excel per Apple Macintosh.

#### *PC Link*

Lo Z88 offre tre kit per lo scambio di dati con altrettanti ambienti operativi composti nella fattispecie dal sistema operativo MS-DOS (PC Link). BBC Basic (BBC Link) ed ambiente operativo Apple Macintosh (Mac Link).

Il primo passo della serie di operazioni che hanno consentito quanto accennato precedentemente ha reso necessario l'utilizzo del primo kit di trasferimento: il PC Link.

Il kit è composto da un cavo di collegamento tra la porta seriale RS 232 del sistema MS-DOS e la porta seriale disponibile sullo Z88, una EPROM da inserire in uno slot del portatile della Cambridge Computer ed un dischetto da 5 pollici con il software di trasferimento da far girare sul sistema MS-DOS.

Il trasferimento dei dati è previsto in formato ASCII puro, ma è possibile anche nei formati corrispondenti a programmi molto diffusi come Lotus 1-2-3 e WordStar.

Per rendere possibile la conversione di questi formati in quello utilizzato sullo Z88 e corrispondente al programma PipeDream della Colton Software (del quale abbiamo già parlato in uno dei precedenti numeri di MC) esiste una serie di utility di conversione.

Come già spiegato in altre occasioni, Microsoft Word (il programma utilizzato per comporre l'indice analitico) crea dei file nei quali in base al tipo di stampante utilizzata dal software, vengono inseriti dei codici di controllo corrispondenti agli stili dei caratteri (corsivo, neretto, sottolineato, ecc.).

Questa caratteristica rende tali file praticamente incompatibili con altri programmi di elaborazione testi in quanto bisogna procedere ad un lavoro di ripulitura del file stesso dai codici inseriti. Per fortuna, è prevista un'opzione che permette di registrare i file documento in formato ASCII puro, opzione che, logicamente, elimina anche gli stili e l'eventuale formattazione del testo fatta esclusione per gli a-capo e le spaziature

MCmicrocomputer n. 82 - febbraio 1989

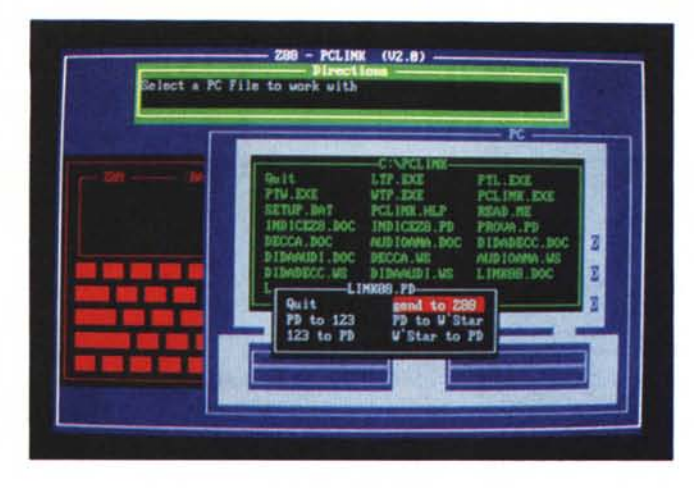

*Ambiente PC-Link: sono visibili i menu corrispondenti alla scelta del file su PC ed al tipo di operazione da eseguire.*

introdotte con i tabulatori.

Questa possibilità ha permesso di poter utilizzare un file in formato ASCII con il programma WordStar e successivamente, utilizzando un'apposita utility di conversione denominata WTP, con il programma PipeDream che è contenuto nel firmware dello Z88.

Il primo passo è stato quello di caricare il file ASCII generato da Microsoft Word con l'opzione N (carica file archivio) dal menu iniziale di WordStar e salvarlo subito dopo (operazione che si esegue con Ctrl - K - D) nel formato proprio del noto pacchetto di elaborazione testi.

Fatto ciò è bastato awiare l'utility di conversione WTP ed indicare quale fosse il file da convertire, anche se in realtà tale operazione può essere eseguita direttamente dall'interno del programma di trasferimento mediante una apposita opzione. Dopo qualche attimo abbiamo avuto disponibile un nuovo file nel formato del programma PipeDream, che come è noto, è compreso nella dotazione del Cambridge Computer Z88.

A questo punto si può eseguire la vera e propria operazione di trasferimento con il PC Link.

È importante, perché la procedura abbia successo, che il programma PC Link risieda nella directory principale o che almeno la sua eventuale sub-directory sia indicata nell'istruzione PATH del DOS.

Awiato il programma sul sistema MS-DOS, bisogna settare dai menu pop-down dello Z88 il programma analogo e cioè L1NK.

Eseguita tale operazione sullo schermo del sistema MS-DOS viene visualizzata l'immagine stilizzata del Cambridge Computer *Z88* e di un sistema MS-DOS insieme ad un menu che permette di effettuare la scelta dei dispositivi di memoria di massa (RAM: 0, RAM: 1, ecc. nel caso dello Z88; A>, B>, C> per il sistema MS-DOS). delle directory e dei file di entrambi i computer per procedere poi, mediante una ulteriore serie di menu, alla conversione dei dati nei formati desiderati ed al trasferimento verso il computer desiderato.

Il trasferimento del file contenente l'indice analitico (tale file dopo la conversione in formato PipeDream era lungo ben 28.773 byte) ha richiesto circa 4 minuti per essere trasferito nella :RAM.l dello *l88.*

#### *Mac Link*

Eseguita la prima operazione di trasferimento si può procedere ad operare la seconda fase del processo di trasformazione del file, eseguendo il trasferimento sul Macintosh Apple.

In questo caso il kit di trasferimento si compone del solito cavo di collegamento tra la porta seriale disponibile sullo *l88* e la porta di comunicazione (quella contrassegnata con la cornetta telefonica) del Mac, unitamente ad un dischetto contenente il software di comunicazione .necessario per operare il trasferimento stesso.

La procedura è abbastanza simile a quella descritta per il mondo MS-DOS anche se è innegabile che l'ambiente amichevole offerto dalla scrivania del Mac è tutt'altra cosa rispetto al sia pur buon sistema operativo offerto dai sistemi IBM e compatibili.

Il programma di gestione dei trasferimenti da e per il modello top della Apple è corredato da un certo numero di accessori consistenti in alcuni file dimostrativi ottenuti da Microsoft Excel, MacWrite ed un file di spiegazioni sul funzionamento del programma stesso.

Awiato il programma sul Mac bisogna far eseguire allo Z88 il corrispondente programma.

Sul Mac la finestra di dialogo si presenta in una forma analoga a quella utilizzata per un'applicazione ben conosciuta dagli utenti Mac e cioè il «DA Font Mover».

In realtà si tratta di un Icon Switcher che presenta in due finestre le directory corrispondenti ai dispositivi di memoria di massa collegati in quel momento al Macintosh, siano essi hard disk, disk

#### drive o lo stesso Z88.

Tra le due finestre è presente un «button» che permette di operare il trasferimento di un file prescelto nella directory visualizzata nella finestra di sinistra verso la directory visualizzata nell'altra finestra. Per ognuna di esse l'indicazione «drive» permette di selezionare la memoria di massa desiderata, mentre la selezione della directory avviene in maniera analoga agendo su una icona che sovrasta ognuna delle due finestre.

In breve il programma è organizzato in maniera tale che la finestra di sinistra rappresenta il dispositivo di memoria di massa «sorgente», mentre quella di destra corrisponde al dispositivo di destinazione.

Agendo opportunamente sull'icona drive si può selezionare lo Z88 come dispositivo di trasmissione o ricezione associandolo alla rispettiva finestra.

Nel caso della finestra di ricezione è presente una ulteriore riga nella quale viene visualizzato il nome che sarà assegnato al file in ricezione, per default uguale a quello di origine, ma editabile a piacere dall'utente.

Eseguite le scelte riguardanti la configurazione del sistema di trasferimento, basta selezionare il file che si vuole trasmettere ed agire poi sulla icona con la scritta «TRANSFER>>» perché il trasferimento abbia inizio.

Una serie di menu a discesa permette di operare altre scelte riguardanti la chiusura del programma, le solite operazioni di taglia, copia, incolla (tanto care al Macintosh) e soprattutto la conversione dei formati dei dati secondo varie possibilità comprendenti la modifica da PipeDream a MacWrite, da Lotus 1-2-3 a Excel e la conversione nel formato del BBC Basic.

A proposito di Basic, nel dischetto presente nel kit (una prerelease non ufficiale, ma molto simile alla versione definitiva) è contenuto anche un programma Basic che permette di gestire la porta di comunicazione in maniera diretta con i comandi «Send» e «Transmit» disponibili su uno dei menu a discesa. Una comoda utility che può essere utilizzata anche per collegamenti a computer diversi dallo Z88.

Il tempo di trasferimento dallo *l88* al Macintosh, compresa la conversione del formato dei dati da PipeDream a MacWrite si aggira intorno a 5/6 minuti, sempre utilizzando il solito file in questione, la lunghezza del quale era in origine di 28.773 byte.

AI termine dell'operazione si ha disponibile un file in formato MacWrite che può quindi essere anche utilizzato da programmi come PageMaker e Mi-

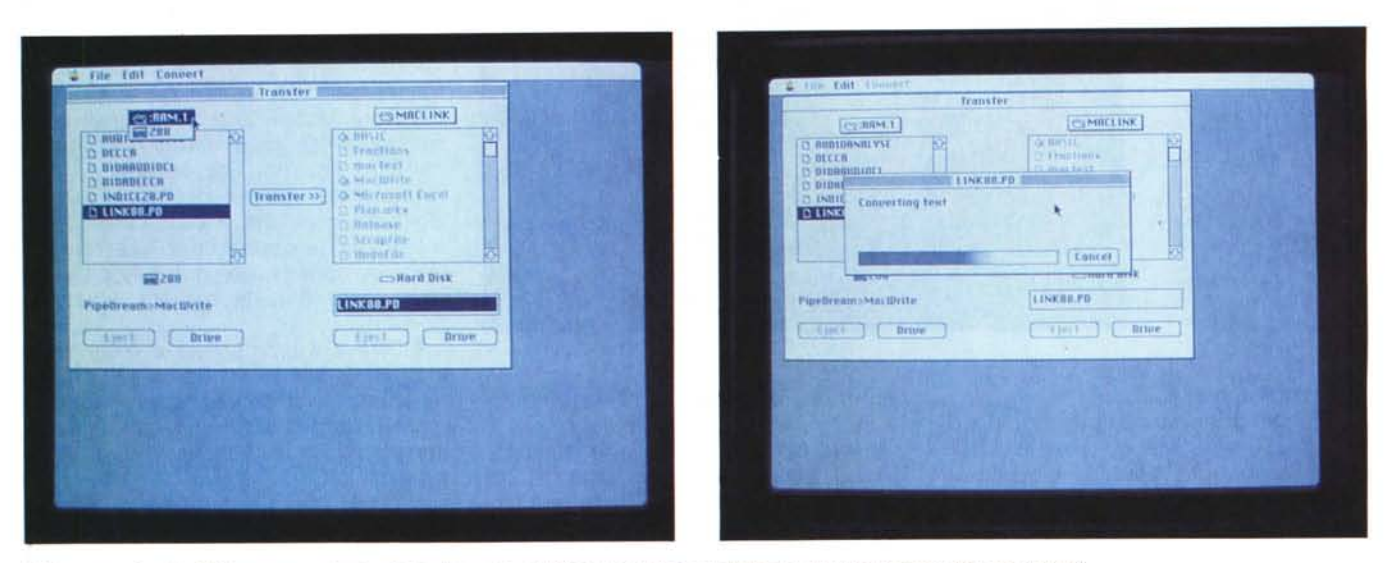

I file presenti sullo Z88 vengono selezionati direttamente dal Macintosh che provvede poi alla conversione dei dati ricevuti.

crosoft Word.

Forse è il caso di ricordare che le prime versioni di MacWrite (peraltro riscritto in versione apposita per il Macintosh Il dalla Claris) non girano sul Macintosh Il.

Provando il sistema si inchioda e non c'è verso di farlo ripartire se non con un bel reset.

Per tale ragione (ed essendo disponibile in redazione solo un Macintosh Il) il file ottenuto è stato caricato con il Microsoft Word, con una conseguente ulteriore conversione dei dati dal formato MacWrite a quello di Word.

Come vedete il povero file originale è stato sottoposto veramente a tutta una serie di trattamenti che lascerebbero supporre la perdita di molte informazioni, ma non è stato esattamente così.

Qualche perdita, più che altro qualche alterazione delle informazioni c'è stata, ma con alcuni accorgimenti è possibile evitare anche questi piccoli problemi.

#### *I trucchi*

L'alterazione delle informazioni riguarda una certa confusione verificatasi nella gestione delle tabulazioni, ma tale alterazione è dovuta principalmente al fatto che nel file originale, la tabulazione era un pochino «abbondante», cioè con fino a 5/6 TAB sulla stessa linea per raggiungere una posizione che poteva essere tranquillamente raggiunta anche con un solo TAB purché settato secondo le specifiche esigenze.

Se aggiungiamo tutti i passaggi e le conversioni nella marea di formati utilizzati: Microsoft Word MS-DOS, Word-Star, PipeDream, MacWrite, Microsoft Word Macintosh; si comprende come

alla fine qualche inconveniente seppur piccolo doveva sorgere.

È quindi molto importante utilizzare il minor numero possibile di tabulazioni orizzontali se si vuole evitare di avere poi un documento da dover editare per correggerne gli errori.

Per gli utilizzatori di WordStar vale la pena ricordare che alcune indicazioni tipiche del programma come: .PL, .PA. ecc. non sono sempre riconosciute dal programma di conversione che arriva in alcune occasioni a bloccarsi del tutto.

Un consiglio riguarda anche l'attribuzione degli stili dei caratteri utilizzati. Conviene assegnarli utilizzando direttamente il file destinazione dal programma che gestisce tale formato in modo da evitare una inutile perdita in termini di tempo nella fase di conversione di codici che non sempre vengono interpretati correttamente.

Altrettanto utile è, conoscendo le caratteristiche dei programmi che si utilizzeranno nel trattamento del file, usare quelle caratteristiche proprie di ognuno di essi in modo da avere il maggior numero di possibilità di trattamento del file

Ad esempio Word per MS-DOS permette di eseguire il sort alfanumerico sull'intero testo, mentre invece la versione per Macintosh non lo permette, ma invece permette di utilizzare in maniera molto più versatile l'attribuzione degli stili e delle grandezze dei caratteri.

Perciò è inutile settare gli attributi dei caratteri nel file MS-DOS e tentare di mettere in ordine alfabetico il testo utilizzando il Mac.

Viceversa, se si scrive un file con MacWrite e lo si vuole trasformare nel formato di WordStar per il trasferimento su un sistema MS-DOS sarà bene evitare le vocali accentate disponibili sul Mac.

Esse nelle varie operazioni di conversione non vengono riconosciute e sono trasformate in una serie di codici di controllo che spesso sortiscono effetti indesiderati in fase di stampa come sottolineature semplici o doppie.

#### *Lo Z88*

Il ruolo svolto dallo Z88 in questa serie di operazioni è piuttosto determinante, non solo per la caratteristica in se stessa di riuscire a convertire i vari formati scambiando i file da un computer all'altro, ma anche per la sua portatilità.

Nel caso preso in esame, ma non solo in quello, visto che anche quest'articolo è stato oggetto di esperimento nel corso delle prove svolte in redazione, la distanza dei due sistemi era di pochi metri in quanto le porte delle stanze che alloggiano i due computer si trovano di fronte in una propaggine di un corridoio, ma se si pensa per un attimo ai problemi che potrebbero derivare dalla assoluta incompatibilità di formati dei supporti magnetici dei sistemi presi in esame, difficoltà unità anche ad una diversa collocazione spaziale dei due computer (diversa regione o città). si comprende come l'utilità dello Z88 sia effettivamente molto alta.

Certo bisogna fare attenzione a prendere alcune precauzioni tra le quali quelle già descritte nelle brevi note esposte, ma alla fine si può contare su un oggetto che continua a mostrare di essere molto interessante ed offrire prestazioni piuttosto insolite. **Metalliche and the metalliche metalliche and metalliche and metalliche and metalliche and metalliche and metalliche and metalliche and metalliche and metalliche and metalliche and metalliche and metall** 

# **PC TOP 386**

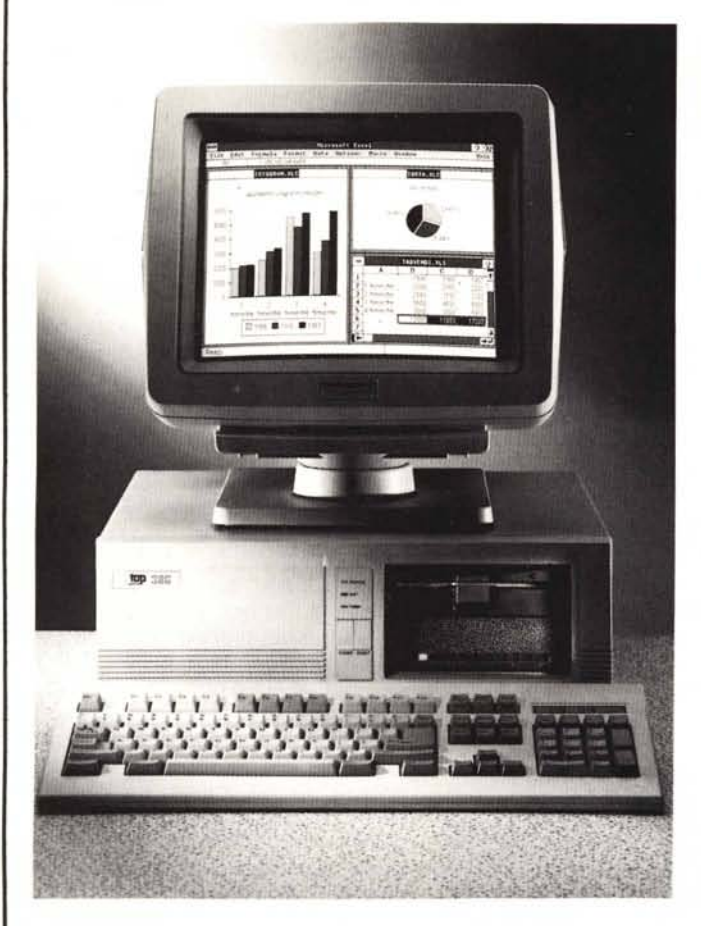

### DESK - TOWER

- CPU 80386
- COPROCESSORE OPZIONALE 80387
- CLOCK 16/20 MHZ
- RAM 1 MB (ESP. 15 MB)
- HARD DISK DA 20 A 300 MB
- FLOPPY DISK 5 1/4" 3 1/2"
- SLOTS:  $1 \times 32$  bit

 $2/4 \times 16$  bit

 $6/4 \times 8$  bit

• SISTEMA OP.: MS-DOS, XENIX, OS/2

UNIX, PC-MOS/386

A PARTIRE DA L. 5.600.000 + IVA

PERSONAL COMPUTER

ADD-ONS

PERIPHERALS

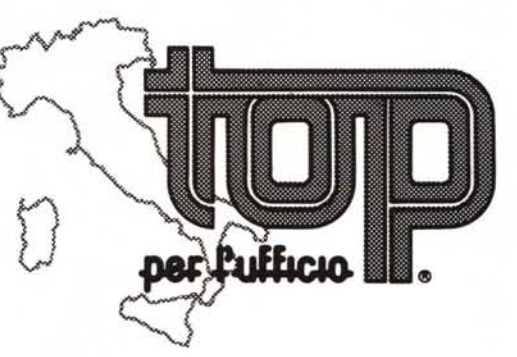

ASSISTENZA E RIVENDITORI IN

TUTTA ITALIA

TOP PER L'UFFICIO SRL - VIA TAORMINA 1 - 20093 COLOGNO MONZESE (MILANO) TEL. (02) 25391597-25391590-2544735 - TELEFAX (02) 25391590